## Raccourcis clavier Mac

## Apple touch bar

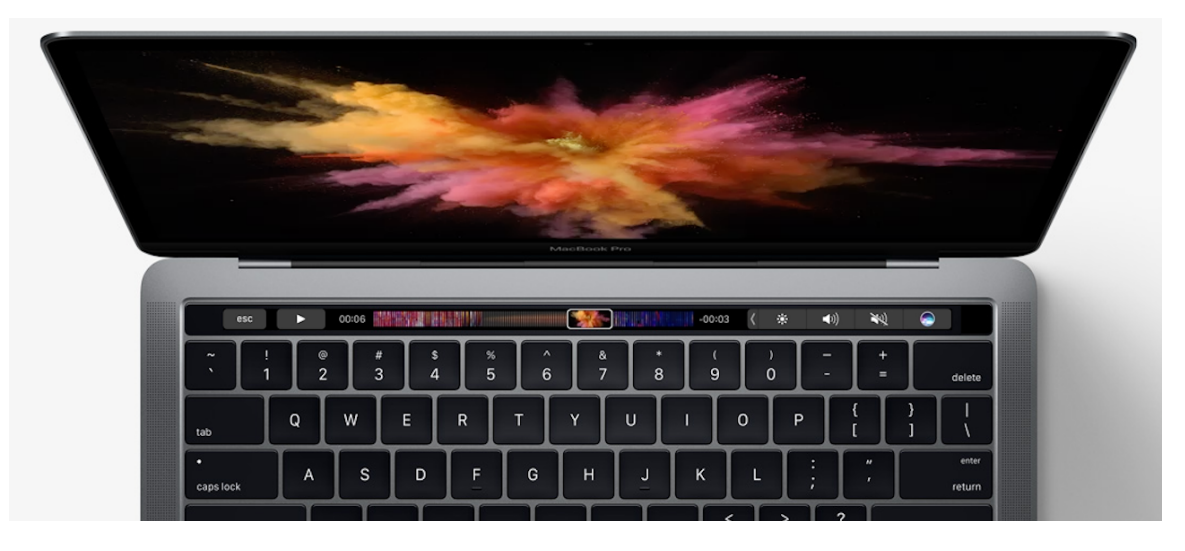

Les raccourcis clavier vous permettent d'effectuer des actions spécifiques, en recourant à des combinaisons de touches plutôt qu'à votre souris, à votre pavé tactile ou un autre appareil d'entrée. Il y a environ 150 raccourcis possibles.

Option + commande + Échap - Pomme > Forcer à quitter – lorsque qu'une application ne répond plus

Commande + tab – pour visionner les applications ouvertes et en choisir une différente

Commande  $+ R - App Store - Menu > Boutique > Recharger$  la page – pour forcer les mises à jour rapidement

Commande  $+Q$  – pour quitter une application

Capture d'écran – commande + maj + 3, 4, 5

Commande + B dans iMovie – pour raccourcir le début, le centre ou la fin d'un vidéo

Clé Supp vers la gauche pour supprimer la dernière lettre d'un mot ou Fn Supp pour supprimer la première lettre d'un mot

Couper, copier, coller et autres raccourcis courants

Commande  $+ X$ : couper l'élément sélectionné et le copier dans le presse-papiers

Commande + C : copier l'élément sélectionné dans le presse-papiers. Ce raccourci peut également être utilisé avec les fichiers du Finder

Commande  $+V$ : coller le contenu du presse-papiers dans le document ou l'application en cours. Ce raccourci peut également être utilisé avec les fichiers du Finder

Commande + Z : annuler la commande précédente. Vous pouvez ensuite appuyer sur Maj + Commande + Z pour rétablir la commande venant d'être annulée ou Commande + Y

Commande  $+A$ : sélectionner tous les éléments – ex : copier un texte de Safari dans MS Word – utiliser option + la barre d'espacement pour que certains mots soient sur la même ligne

Commande + F : rechercher des éléments dans un document ou ouvrir une fenêtre Rechercher – ex : pour trouver l'application « Partage d'écran » dans Finder

Commande  $+ P$  : imprimer le document actif

Commande + S : enregistrer le document actif

Commande + W : fermer la fenêtre ouverte au premier plan. Pour fermer toutes les fenêtres de l'application, appuyez sur Option + Commande + W

Commande + flèche à droite ou gauche pour se déplacer sur une ligne, début ou fin

Option + flèche à droite ou gauche pour se déplacer de mot à mot

Maj + flèche vers le bas ou le haut pour souligner du texte à supprimer, copier et coller

Commande + Maj + flèche droite ou gauche pour souligner d'un mot au début de la ligne ou d'un mot à la fin de la ligne

Commande + ou Commande – pour agrandir ou diminuer un texte dans Safari ou Mail

## Raccourcis système et du Finder

Commande + D : dupliquer les fichiers sélectionnés – le mot copie est ajouté automatiquement – pratiques pour l'application « Dropbox »

Commande + I : afficher la fenêtre « Lire les informations » pour un fichier sélectionné

Commande + N : ouvrir une nouvelle fenêtre dans le Finder

Commande ou Maj pour sélectionner plusieurs éléments dans le Finder

Références : https://support.apple.com/fr-ca/HT201236